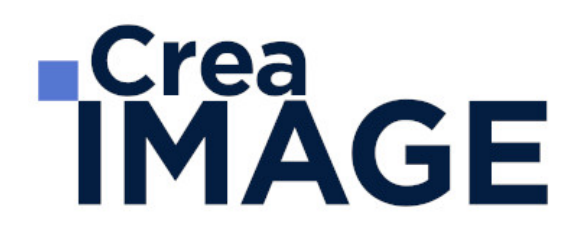

# FORMATION - PAO

Infographiste avec Photoshop et InDesign

31 avenue de la Sibelle 75014 Paris Tél. 01 48 03 57 43 Mail : formation@crea-image.net **www.crea-image.net**

# **RICrea<br>IMAGE**

## **Durée**

10 Jours - 70 Heures

# ■ Objectifs

Maîtriser la retouche d'images sur Photoshop et la mise en page sur InDesign.

Créer, produire et préparer des documents destinés à un usage professionnel en utilisant un logiciel d'édition d'images.

Créer, produire et préparer des documents destinés à l'impression professionnelle, en utilisant des logiciels de Publication Assistée par Ordinateur spécialisés.

Taux de satisfaction pour l'année 2024 : 4,96/5 ?

## ■ Pré-requis

Maitriser les fonctions essentielles des ordinateurs PC ou Mac. Être familiarisé avec le travail sur logiciels simples.

# Modalités d'inscription

L'admission du candidat se fait sur la base :

- D'un questionnaire préalable dans lequel le candidat détaille ses compétences, ses acquis, ses formations et études et son objectif professionnel
- D'un entretien (téléphonique ou face à face, selon les cas) avec le responsable des formations, de la pédagogie et de la coordination des programmes afin de valider l'admission et répondre aux questions du candidat

## Méthode pédagogique

Formation présentielle et/ou distancielle durant laquelle seront alternés explications théoriques et exercices pratiques.

# Matériel pédagogique

Un ordinateur Mac ou PC par personne équipé de la dernière version des logiciels Adobe Photoshop et InDesign. Supports de cours fournis.

> 31 avenue de la Sibelle 75014 Paris Tél. 01 48 03 57 43 Mail : formation@crea-image.net **www.crea-image.net**

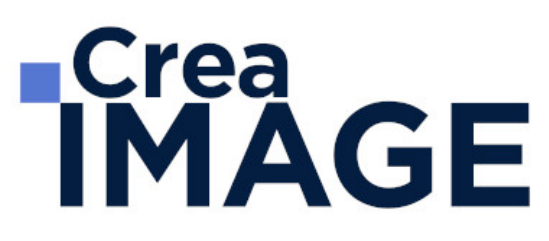

## **Modalités d'évaluation**

Evaluation en fin de parcours type QCM ou questions ouvertes. Exercices pratiques.

Possibilité de passer deux certifications TOSA correspondantes avec un surcout de 192 € TTC. En cas de financement via le CPF, le passage de la certification TOSA est obligatoire et son coût est inclus dans le tarif affiché.

TOSA Photoshop RS6959 et TOSA InDesign RS6957 - Enregistrées auprès de France Compétences le 18-12-2024 : Test adaptatif en ligne - Le niveau des questions s'adapte au niveau du candidat tout au long du déroulement du test - Scoring mathématique IRT (Item Response Theory) sur 1000 - Typologies de questions : Exercices de mises en situation dans l'environnement rencontrées en entreprise et activités interactives, QCM - Format du test : 30 questions / 60 minutes.

## **Public**

Graphiste. Opérateur PAO. Designer. Vidéaste ayant besoin de préparer des animations. Responsable de communication. Responsable de publicité ou de marketing.

## Accessibilité

Nos formations sont accessibles aux personnes en situation de handicap. Les aspects, l'accessibilité et le type de handicap au regard des modalités d'accompagnement pédagogiques sont à évoquer impérativement au cours de l'entretien préalable à toute contractualisation afin de pouvoir orienter ou accompagner au mieux les personnes en situation de handicap.

## ■ Certificat

Possibilité de passer deux certifications TOSA correspondantes avec un surcout de 192 € TTC. En cas de financement via le CPF, le passage de la certification TOSA est obligatoire et son coût est inclus dans le tarif affiché.

TOSA Photoshop RS6959 et TOSA InDesign RS6957 - Enregistrées auprès de France Compétences le 18-12-2024 : Test adaptatif en ligne - Le niveau des questions s'adapte au niveau du candidat tout au long du déroulement du test - Scoring mathématique IRT (Item Response Theory) sur 1000 - Typologies de questions : Exercices de mises en situation dans l'environnement rencontrées en entreprise et activités interactives, QCM - Format du test : 30

> 31 avenue de la Sibelle 75014 Paris Tél. 01 48 03 57 43 Mail : formation@crea-image.net **www.crea-image.net**

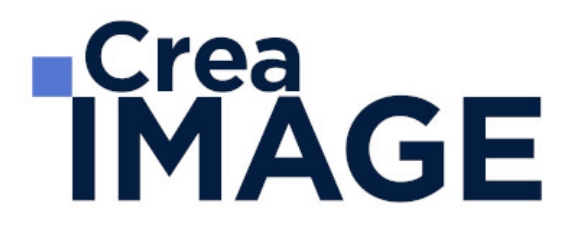

questions / 60 minutes.

31 avenue de la Sibelle 75014 Paris Tél. 01 48 03 57 43 Mail : formation@crea-image.net **www.crea-image.net**

# **RICrea<br>IMAGE**

# **Programme**

# ■ MODULE 1 : Adobe Photoshop (5j – 35h)

#### **Introduction**

- Photoshop et le traitement de l'image pixel : qu'est-ce qu'un pixel
- Présentation de l'interface : menu, outils et palettes
- L'espace de travail

### **Préparer mon image**

- Ouvrir, redimensionner et recadrer une image
- Désincliner l'image
- Taille de l'image Taille de la zone de travail
- Naviguer dans l'image (outil zoom, main, panneau navigation, raccourcis, etc.)

### **Diagnostic de l'image**

L'histogramme

#### **Connaître les principes techniques d'une image**

- Résolution et formats d'images
- Les modes colorimétriques : RVB, CMJN, etc.

#### **La correction colorimétrique de l'image**

- Présentation des réglages (menu image)
- Utiliser les réglages non destructifs (calques de réglage)
- Les réglages ajustant la luminosité, les contrastes, le point blanc et le point noir, etc.
- Les réglages affectant la teinte, la couleur, la saturation, etc.
- Tons foncés/tons clairs et Virage HDR

#### **Comprendre et utiliser les calques**

# **ECrea**<br> **IMAGE**

- Notions de calques (notion de plans)
- Dupliquer, supprimer, verrouiller ou déplacer un calque
- S'organiser avec les libellés (couleurs) et les groupes de calques (en bref)
- Calques de réglages « couleur unie » et « dégradé »

### **Sélection et détourage : première approche**

- Notion de sélection
- Les outils de sélection (cadre, lasso, lasso polygonal, lasso magnétique, baguette magique, sélection rapide, etc.)
- Copier une sélection et coller sur un nouveau calque
- Travailler avec du contour progressif

## **Quelques outils principaux**

- Pinceau/crayon/gomme
- Forme de base, diamètre, dureté, opacité, etc.
- Sélecteur de couleur (premier plan / arrière-plan)
- Outil Pipette
- Pot de peinture
- Outil dégradé
- Palette couleur
- Le nuancier
- Utiliser les repères et les règles

## **Enregistrer et exporter dans différents formats d'image**

- Méthode de travail en retouche : travailler au format psd
- Présentation des principaux formats d'images (Tiff, Jpeg, etc.)
- Optimisation pour le print : passage rvb vers cmjn, améliorer la résolution
- Optimisation pour le web (les formats du web : Jpeg, Gif, Png, etc.

#### **Les bases de la retouche d'image**

- Utiliser l'outil Tampon
- Outil Correcteur, correcteur localisé, pièce et déplacement basé sur le contenu
- Les outils de retouche locale (goutte d'eau, éponge, netteté, densité et +, etc.)

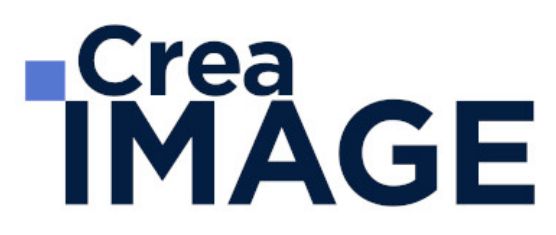

#### **Utilisation des filtres pour la correction d'image**

- Les principaux filtres de netteté
- Les principaux filtres de flou (gaussien, directionnel, etc.) La galerie d'effets de flou
- Filtre « correction de l'objectif » (pour la photo)

#### **Travailler en non destructif (premières notions)**

- Travailler avec des calques de réglages
- Échantillonner les calques inférieurs (retouche)
- Objets dynamiques pour filtres dynamiques
- Les masques de fusion (notion de détourage bitmap)

#### **Les masques de fusion**

- Le détourage avec les masques de fusion (à partir de sélections)
- Masque de fusion sur un calque de réglage (pour régler une zone de l'image)
- Retoucher un masque de fusion (pinceau, gomme, lisser, contours progressifs, etc.)

#### **Exercices appliqués**

- Retouche photo
- Photomontage simple

#### **Le vectoriel de Photoshop**

- La palette Tracés
- Combiner plusieurs tracés
- Les calques de formes
- Le détourage à la plume (masque vectoriel)

#### **Aller plus loin avec les calques**

- Le calque d'écrêtage
- Lier des calques
- Travailler avec les modes de fusion (notions de base)

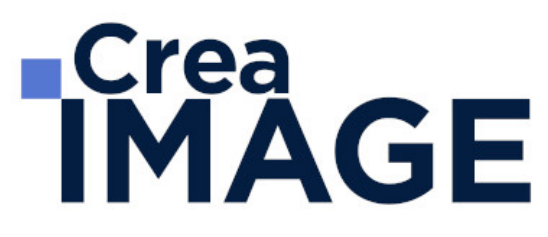

#### **Le texte**

- Ajouter du texte (calque de texte)
- Options pour le texte

### **Photoshop productif (bases) Inutile pour des débutant concentrons-nous sur l'essentiel**

- Utilisation de Photomerge
- Planche contact
- Importations de fichiers images (liens ou incorporés)
- Ouverture de fichiers autres (Pdf, Ai, etc.)

#### **Retoucher un portrait (si profil photo)**

- Techniques de retouche variées et combinées
- Utilisation de filtres pour la retouche d'images
- Le filtre passe-haut
- Le filtre fluidité (en filtre dynamiques)

#### **Photoshop multimédias**

- Optimisation pour le web (les formats du web : Jpeg, Gif, Png, etc.)
- La palette Animation (Gif)
- La palette Montage (en bref)
- Organiser et découper un Design Web (outil tranche) et exportation

#### **Exercices appliqués**

- Photomontage de complexité intermédiaire
- Retouche portrait (profils photo) ou Maquette newsletter (profils web)

#### MODULE 2 : Adobe InDesign (5j – 35h)

#### **Découvrir InDesign et comprendre son utilisation – présentation de l'outil**

- InDesign outil de mise en page pour la PAO print et/ou numérique
- Notion sur la chaîne graphique

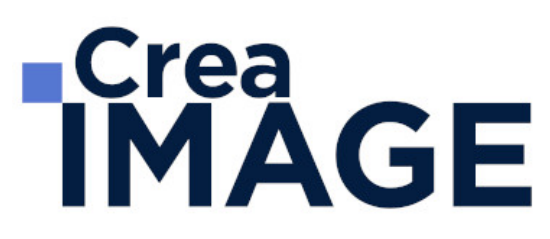

Présentation de l'interface (les menus, les outils, la barre de contrôle, les palettes, etc.)

#### **Créer un nouveau document**

- Choisir le format de son document
- Choisir ses repères de marges et de colonnes

#### **Prise en main de base**

- Créer, manipuler, gérer les blocs texte et image dans InDesign
- Spécificités des différents blocs
- Les formes graphiques
- Créer et appliquer des couleurs
- Importer une image et l'ajuster
- Le panneau des calques
- Quelques mots sur l'exportation PDF

#### **Gérer ses images dans InDesign**

- Les principaux formats d'images utilisés
- Les modes colorimétriques (spécificité du CMJN)
- Le panneau Liens et la résolution d'images
- Importations multiples et autres astuces

#### **Les aspects graphiques (couleurs, nuancier, contour, transparences, effets)**

- Créer une nuance
- Les tons directs et nuances Pantone
- Créer un dégradé
- Thèmes Adobe Color
- Les attributs de contour
- Contours progressifs dégradé et autres effets
- La transparence et les modes de fusion
- La pipette

#### **Travailler le texte et la typographie**

# **RICrea<br>IMAGE**

- Les palettes Caractère et Paragraphe
- Les principaux attributs par le panneau de contrôle.
- Initiation à la typographie et à la lisibilité d'un texte
- La palette Glyphes
- Remplir avec un texte de substitution
- Installation des polices

#### **Organiser sa mise en page dans InDesign**

- Se servir de repères
- Déplacer, dupliquer, aligner des blocs
- Principes de base pour la mise en page
- Créer un document multi-pages
- L'outil espace
- Modifier les angles de bloc

#### **Analyser une mise en page**

- Typologie de mise en page
- Gestion des repères/grilles

#### **Réaliser des mises en page avancées – InDesign productif**

- L'habillage de texte
- Les options de bloc de texte
- Le chainage de blocs de texte
- L'habillage de texte
- Fonctions d'automatisation de mise en page
- Création et application de gabarits (panneau pages)
- Libérer un ou des élément(s) de gabarit
- Pagination automatique

#### **Réaliser et gérer des documents multi-pages**

- Les éléments récurrents de la maquette > Gestion des planches (ou pages en vis-àvis)
- Les feuilles de styles (caractère-paragraphe-objet)

31 avenue de la Sibelle 75014 Paris Tél. 01 48 03 57 43 **www.crea-image.net**

Mail : formation@crea-image.net<br>N° TVA INTRA COMMUNAUTAIRE FR35479739254 CREA IMAGE COMMUNICATION SAS AU CAPITAL DE 20 000 € ORGANISME DE FORMATION N°11 75 36820 75 RCS PARIS B 479 739 245 - APE 8559A

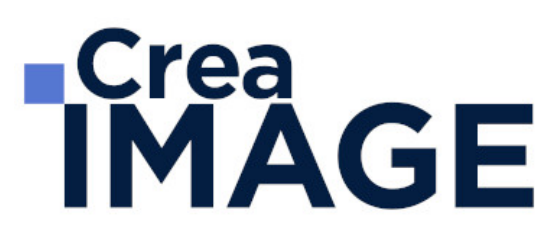

• Rôle des gabarits dans un document multipages

#### **Perfectionnement sur les outils**

- Gestion des repères/grilles
- Création et application d'une grille de ligne de base
- Utilisation des outils vectoriels
- Spécificités d'importations PSD et AI
- Importation multiple d'images
- Les options de calques d'objet

#### **Pratique – réaliser des mises en page autour de projets complets**

#### **Exercices de mises en page pouvant être proposés par le formateur :**

- Documents de communication monopage ou recto-verso (cartes de visites, flyers, affiches)
- Documents de communication en « volets » (3-volets, plaquettes 4 pages)
- Documents multi-pages (brochures, fascicules, etc.)

Mise à jour le 18 février 2025